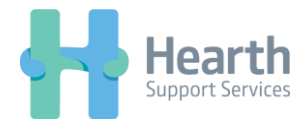

## **Switching DEPUTY Accounts within your Web Browser**

**1. Select 'Switch Business' via the tab in the right hand corner of your browser**

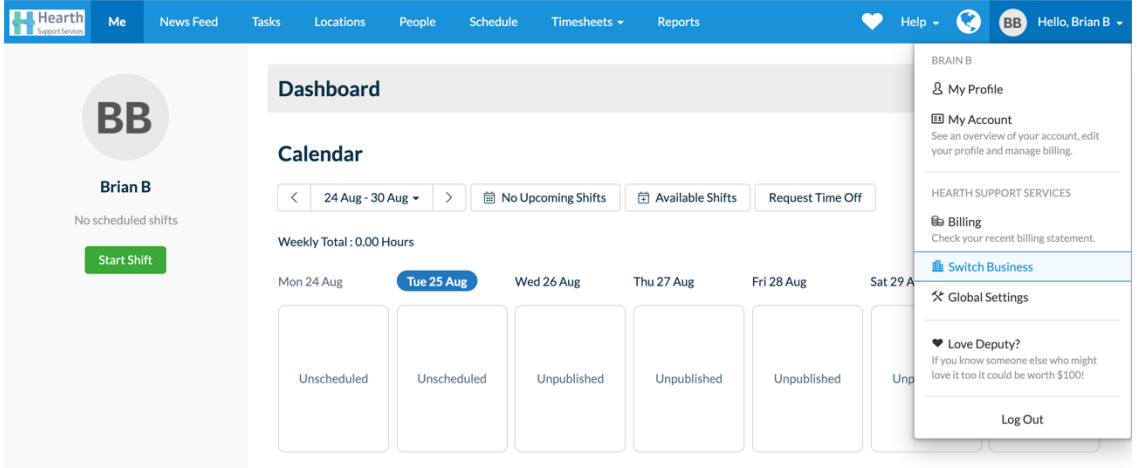

## **2. Select 'Hearth Enterprise'**

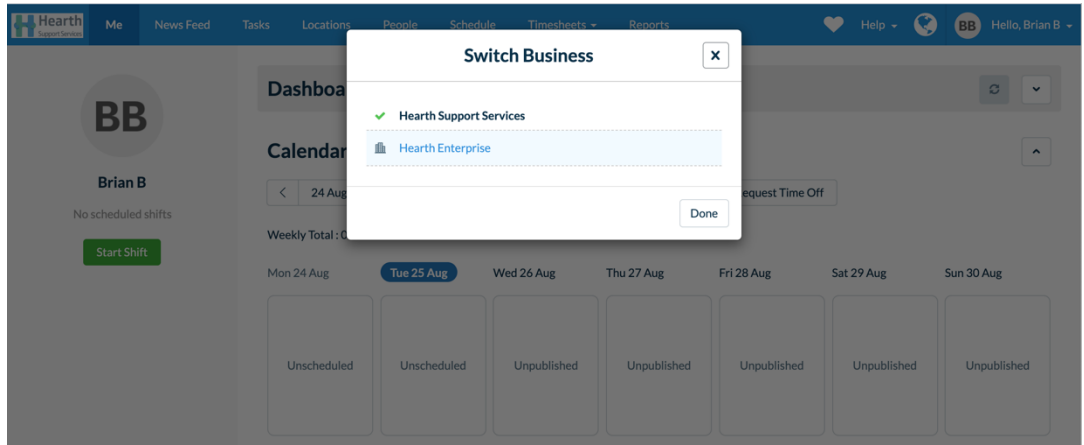

**3. View your Schedule and Approve Timesheets as usual**

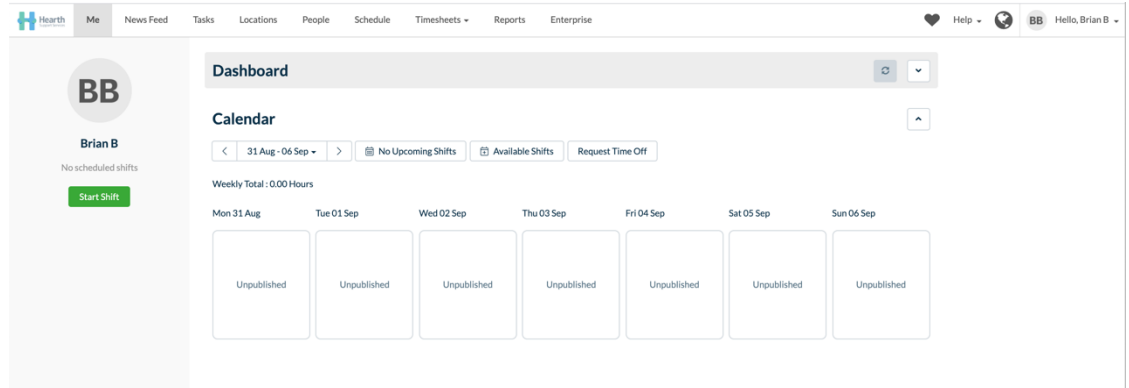